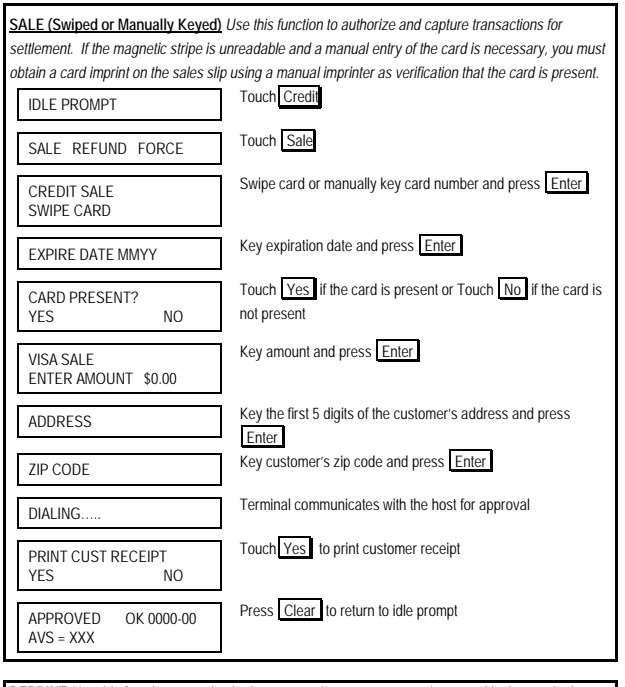

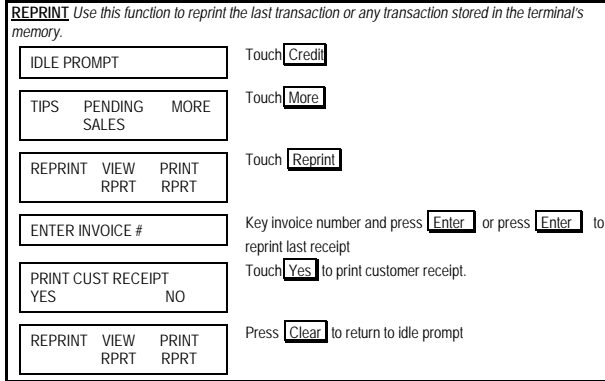

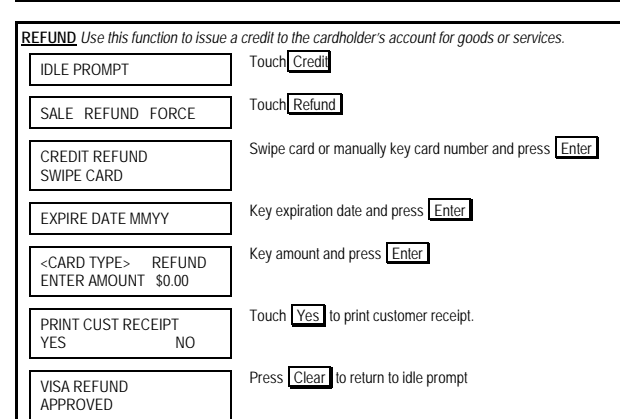

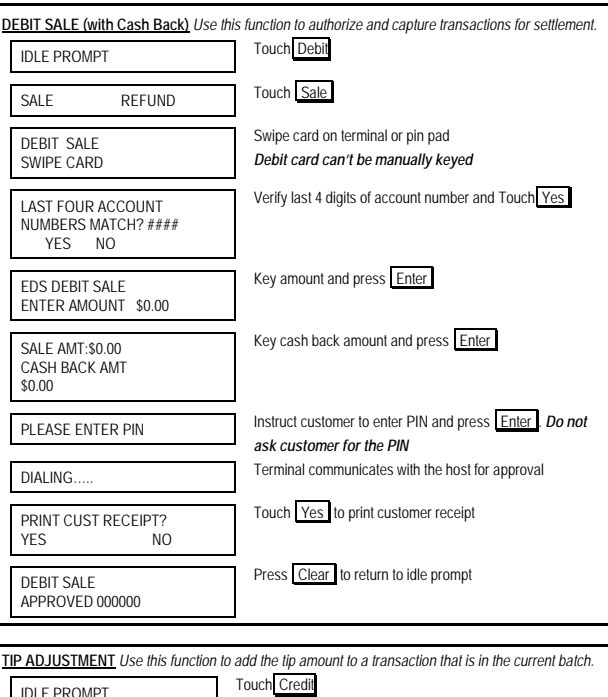

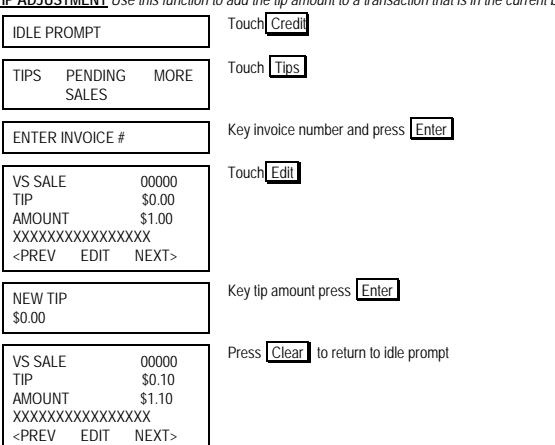

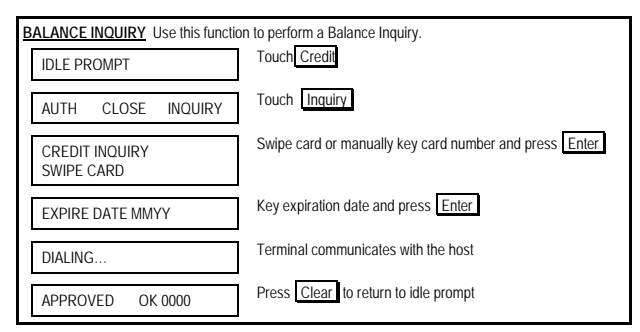

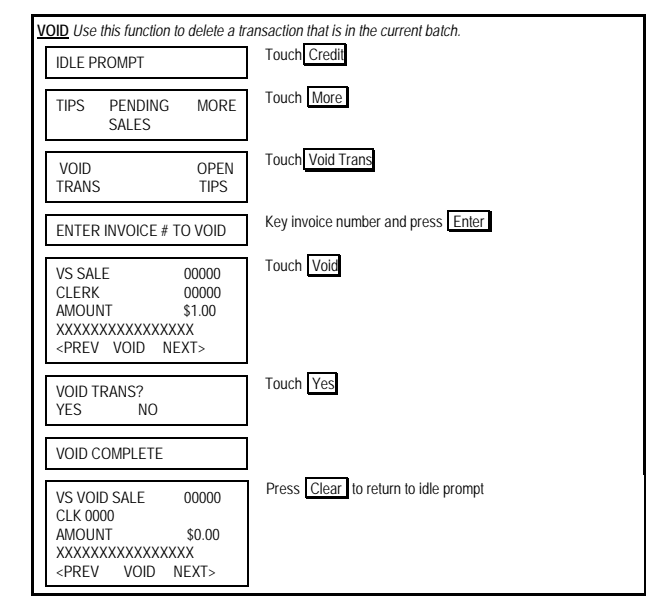

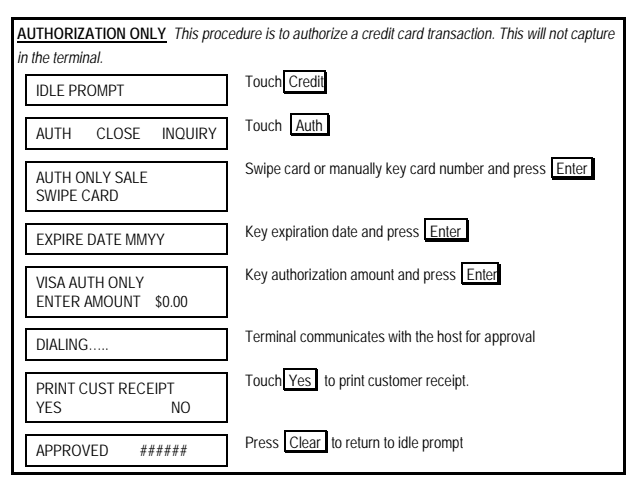

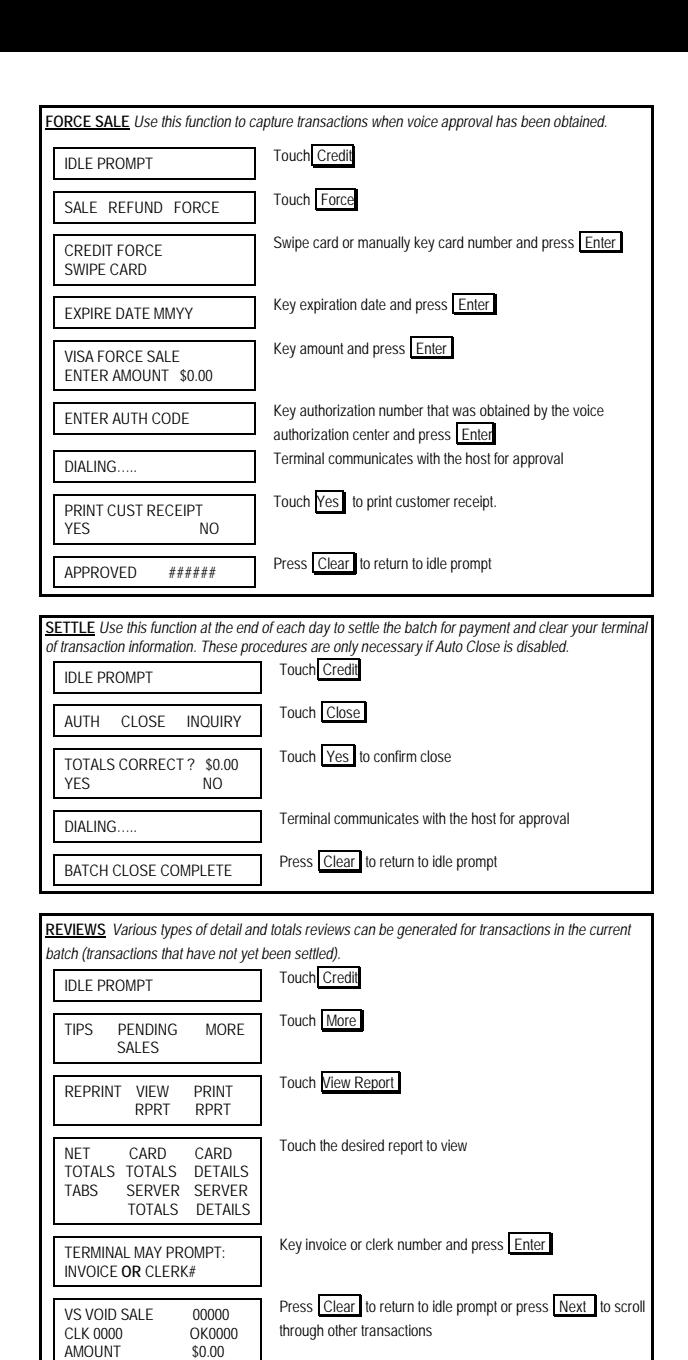

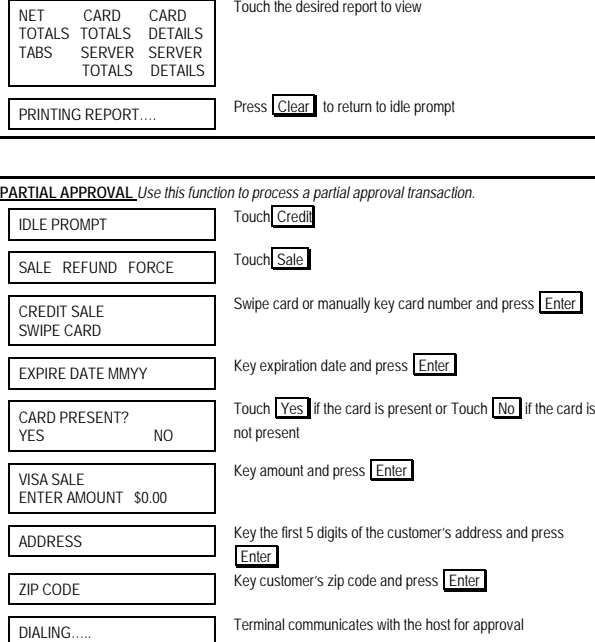

Touch the desired option

Touch Yes to print customer receipt

Press Clear to return to idle prompt

Touch More

Touch Print Report

IDLE PROMPT Touch Credit

TIPS PENDING MORE SALES

REPRINT VIEW PRINT<br>RPRT RPRT **RPRT** 

## **FIRST DATA FD 400 QUICK REFERENCE GUIDE**

Retail<br>
{750FD400}

**REPORTS** *Various types of detail and totals reports can be generated for transactions in the current batch (transactions that have not yet been settled).*

**AMOUNT** XXXXXXXXXXXXXXXX <PREV EDIT NEXT> COLLECT \$0.00 ACCEPT PARTIAL AMOUNT

PRINT CUST RECEIPT

APPROVED OK 0000-00

YES/NO

**YES** 

 $AVS = XXX$